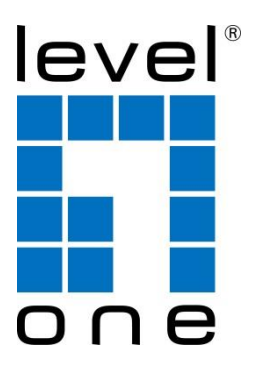

## **WAB-5010**

## **N300 5GHz Outdoor PoE Wireless Access Point, Controller Managed**

## **User's Manual**

V1. 0\_20170628

### **Content**

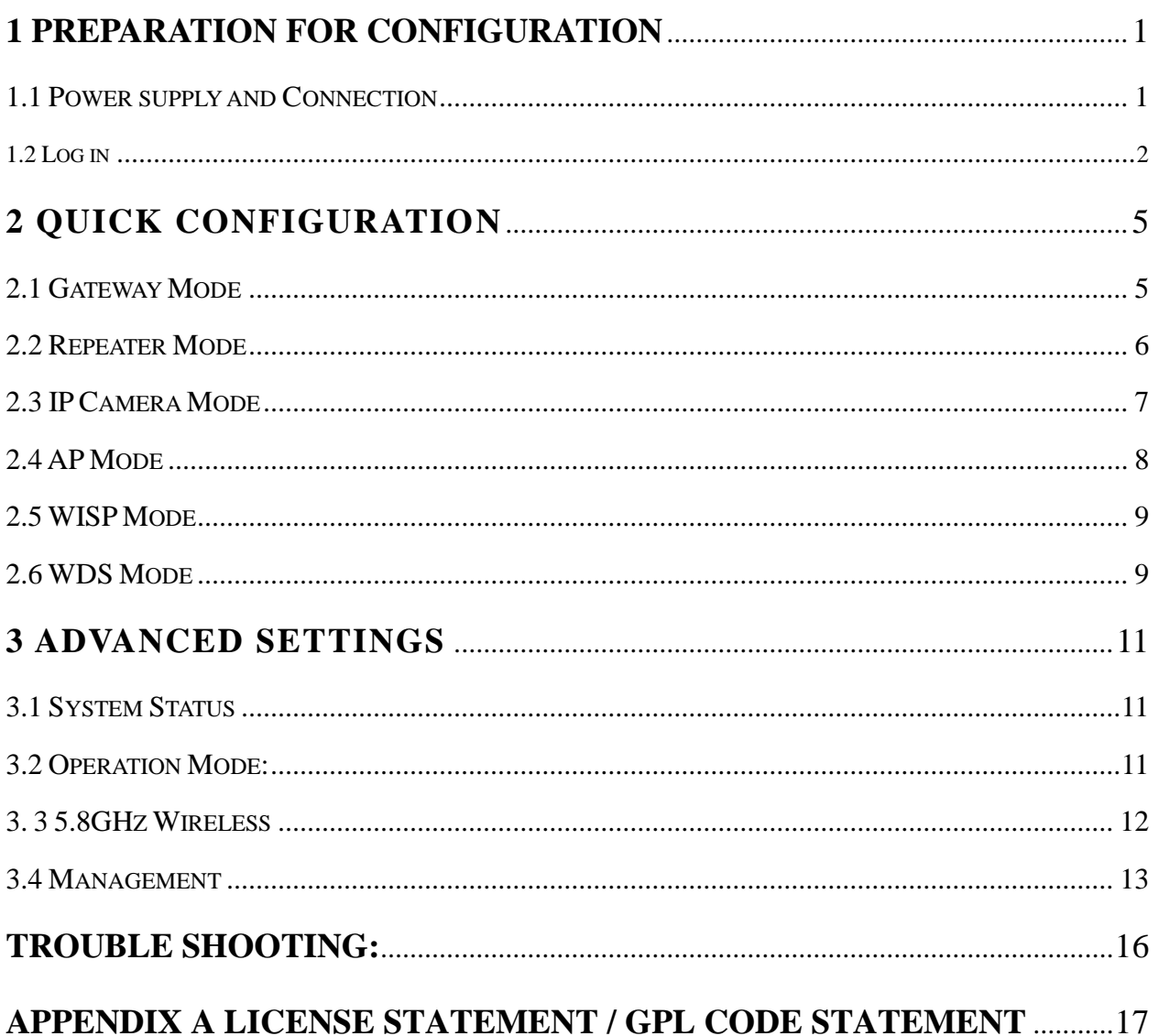

This is the manual of outdoor CPE, which will approximate guide you how to set and apply the outdoor CPE, it provide a convenient graphical interface for network construction and maintenance person, as well as a user through a simple and accurate operation, and configuration management of the CPE.

### <span id="page-2-0"></span>**1 Preparation for Configuration**

### <span id="page-2-1"></span>**1.1 Power supply and Connection**

**Instruction of different ports**

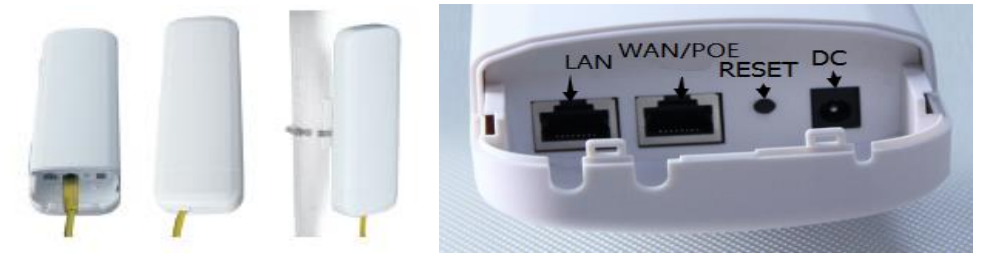

P1 CPE Port Connection

Please use a power supply of 12V DC adapter or 48V POE adapter, WAN / LAN port is the PoE Port.

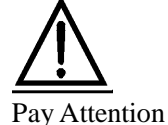

Pls make sure the CPE's power supply is normal in reset process, or the CPE will be damaged and can't reboot

#### **Powered by POE**

The connection way of CPE, PoE and PC: POE port should connect with the WAN/POE Port of the CPE. Please make sure the device is under AP mode. You can press Reset Button to make it to default settings.

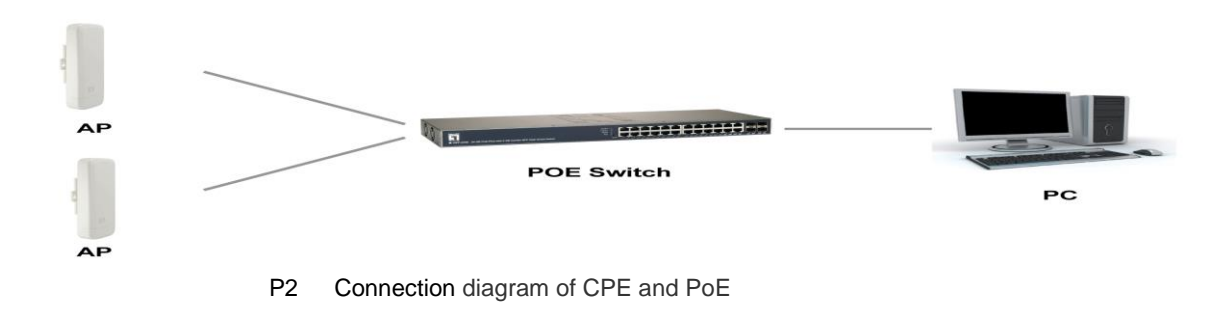

#### **Powered by DC**

When the CPE powered by DC, please connect the LAN port with PC.

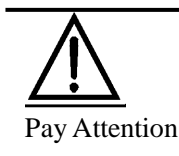

Incorrect Connection or the use power adapter and PoE adapter not from our factory, the CPE will be damaged

#### **Reset Button**

Press the Reset Button on CPE more than 15 seconds, then release, the device will reboot and restore to factory settings

#### **Software Reset**

CPE Manage page: Click "Management", then "Save/Reload Settings", then click"Reset Settings"to finish the CPE Reset

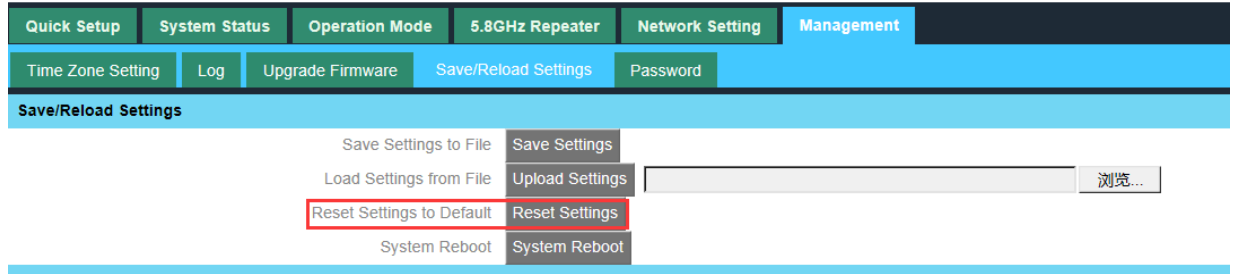

#### <span id="page-3-0"></span>**1.2 Log in**

A. Connect the CPE with computer as P2 picture

B. Configure the PC's local connection IP address as 192.168.188.X (X is any number but 253), subnet mask is

255.255.255.0, follow P3 and P4 to finish.

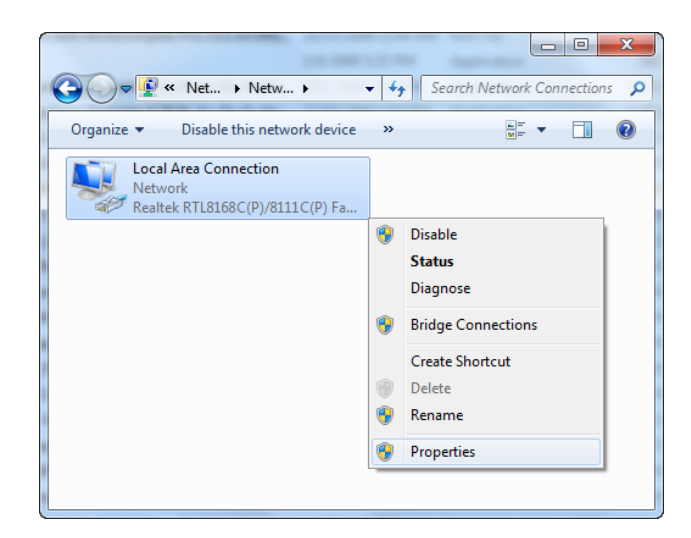

P3 Setting of computer's IP address

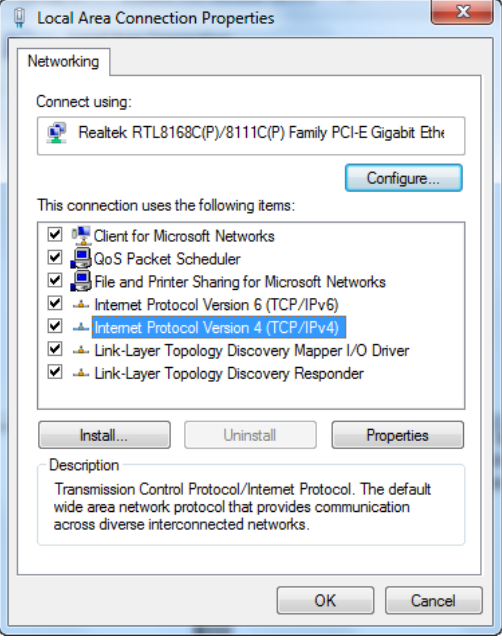

P4 Setting of computer's IP address

C. Input 192.168.188.253 into IE browser, then pop up the Log in page, the default Log in user name: admin,

Passwords: admin, pls do as following P5

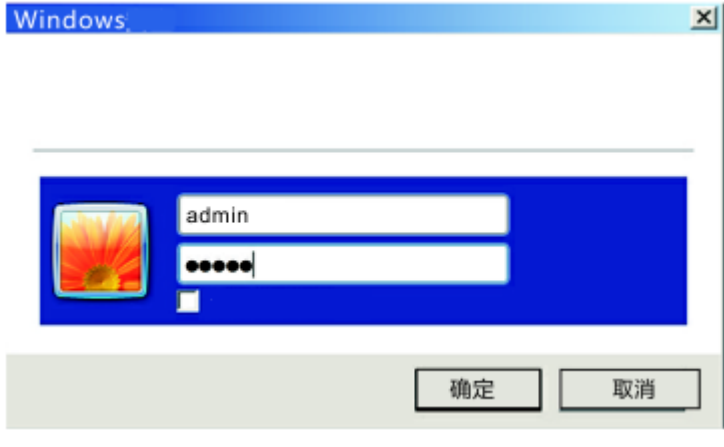

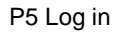

D. After login, you can see the current status of the CPE: The current Operation Mode, WLAN Status

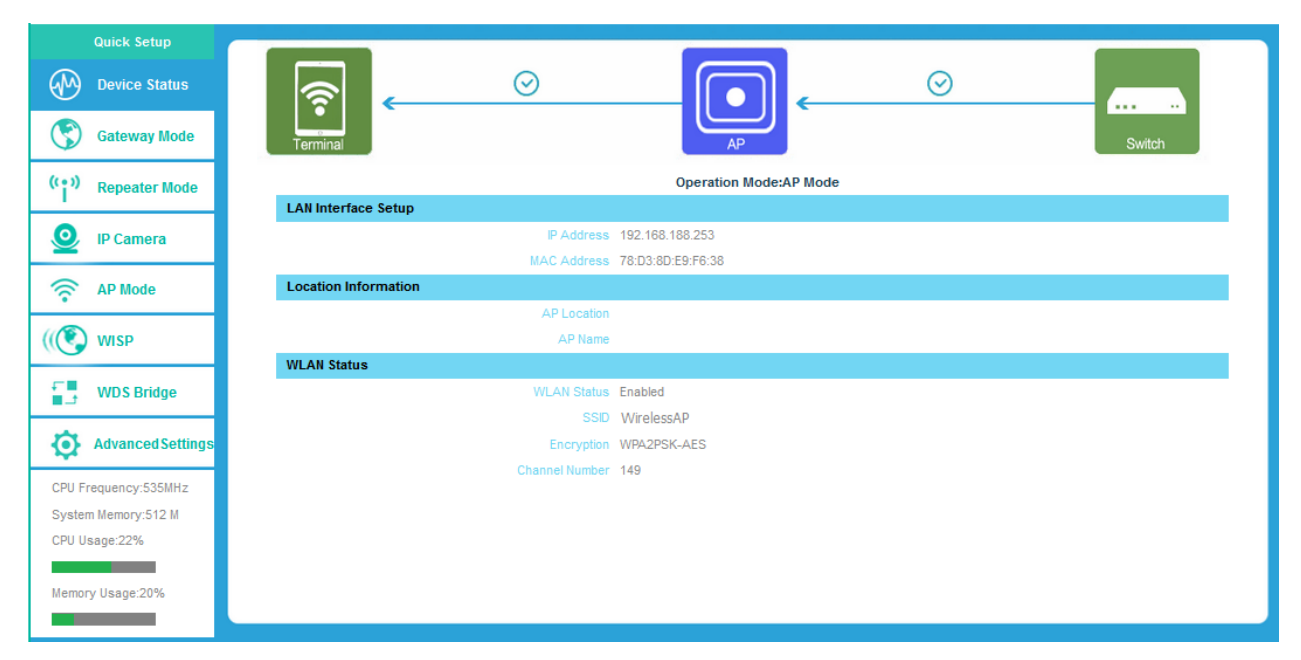

P6: Device Status

### <span id="page-6-0"></span>**2 Quick Configuration**

There are six operation modes showed on this page: Gateway mode, Repeater Mode, IP Camera Mode, AP Mode,

WISP Mode and WDS Mode.

#### <span id="page-6-1"></span>**2.1 Gateway Mode**

Click "Gateway Mode" under following picture and choose the right WAN access type: Dynamic IP or PPPOE. If choose PPPOE you have to fill in the User Name and Pass Word the ISP provides.

Input the SSID, Key (password of the SSID), Authentication (Encryption Type) and Channel as you wish. Intelligent Analysis will help you to choose the best channel according to the current environment.

After configuration please Save & Apply.

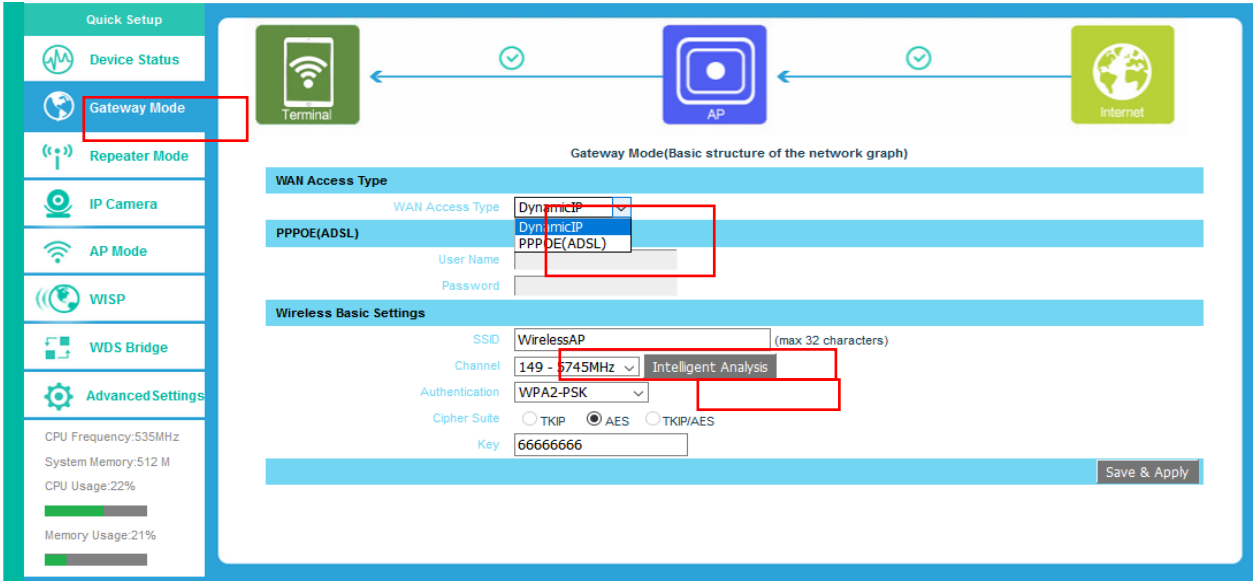

P7 Gateway Mode

| Quick Setup<br>↭<br><b>Device Status</b><br>C<br><b>Gateway Mode</b> | ร<br>Terminal                          | ⊘                                                        | AP                                                                                                    | $\rm \sim$                 | Internet     |
|----------------------------------------------------------------------|----------------------------------------|----------------------------------------------------------|----------------------------------------------------------------------------------------------------|----------------------------|--------------|
| (0, 0)<br><b>Repeater Mode</b><br>$\circ$<br><b>IP Camera</b>        | <b>WAN Access Type</b><br><b>WAN A</b> | <b>Intelligent Analysis</b><br>Refresh<br>Channel 149    | There are 5 APs in Channel                                                                                           | $\bullet$<br>Select        |              |
| うつう かんじょう かんじょう<br><b>AP Mode</b><br><b>WISP</b>                     | <b>PPPOE(ADSL)</b>                     | Channel 153<br>Channel 157<br>Channel 161<br>Channel 165 | There are 1 APs in Channel<br>There are 0 APs in Channel<br>There are 0 APs in Channel<br>There are 0 APs in Channel | Select<br>Select<br>Select |              |
| £Ш<br><b>WDS Bridge</b><br>■ユ                                        | <b>Wireless Basic Settings</b>         |                                                          |                                                                                                    | Select                     |              |
| O<br><b>Advanced Settings</b><br>CPU Frequency:535MHz                | Αu                                     |                                                          |                                                                                                    |                            |              |
| System Memory:512 M<br>CPU Usage:21%<br>Memory Usage:21%             |                                        |                                                          |                                                                                                    |                            | Save & Apply |

P8 Intelligent Analysis

#### <span id="page-7-0"></span>**2.2 Repeater Mode**

Scan AP and choose the SSID you want to repeat. You are advised to lock the MAC of the SSID you repeat. Please do

not change the Channel of the SSID you repeat. And input the Password of the SSID you repeat. Then Save & Apply.

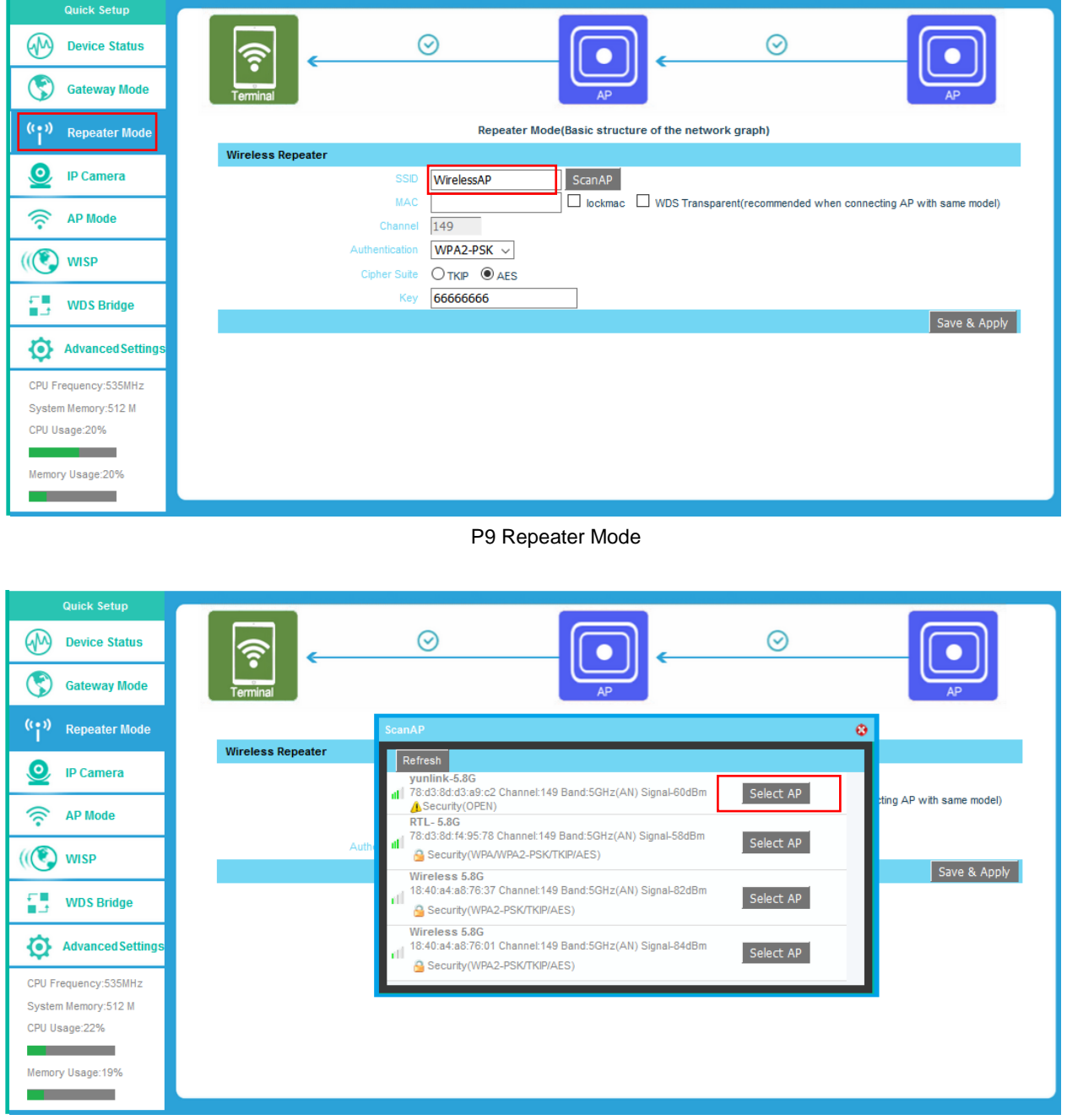

P10 Scan AP

Instruction If your computer can't pop up this window, pls check your IE explorer and see whether it is blocked already. And if this CPE can't scan any SSID, pls check if there are 5G wireless signal.

After apply you will see the following warning. Click OK. The SSID is disable in default setting, it works as Station; Then

if need SSID broadcast in this operation mode, just manually change under Advanced Setting.

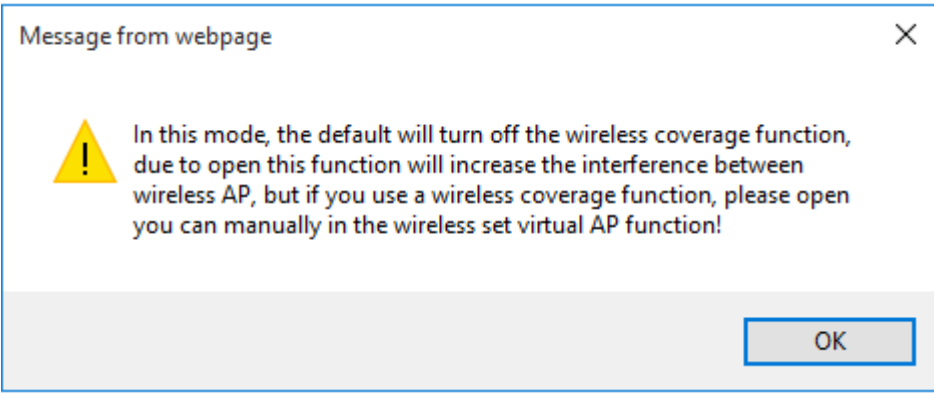

After choosing the SSID, click Edit to configure it.

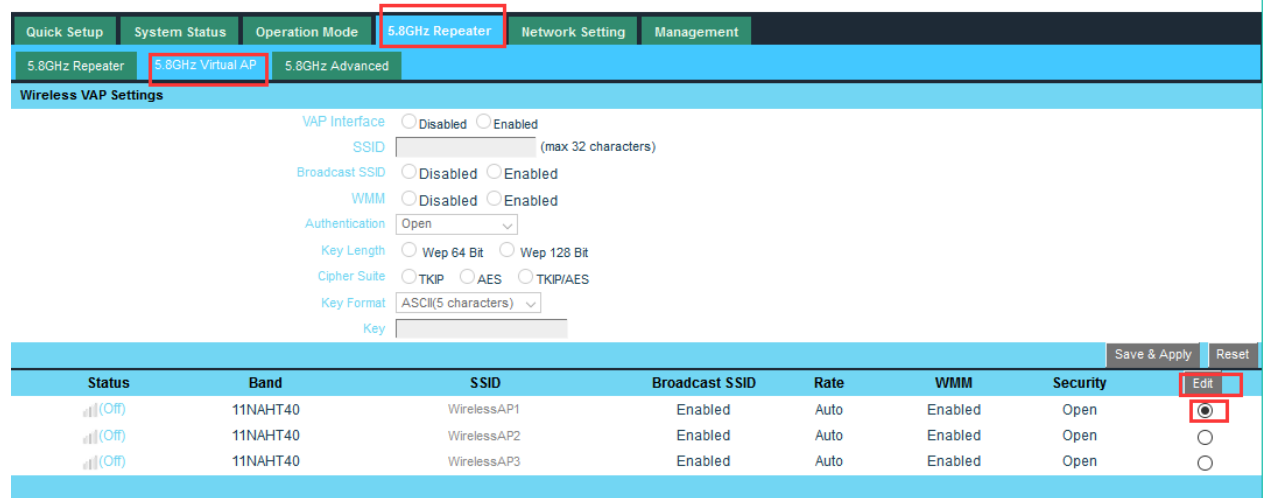

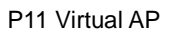

#### <span id="page-8-0"></span>**2.3 IP Camera Mode**

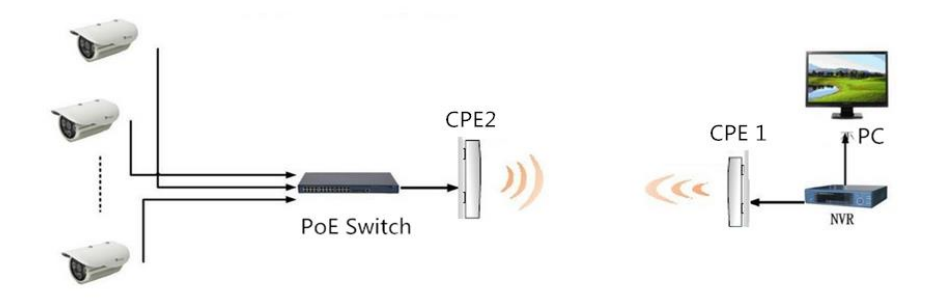

P12 Application of Cameras

Pls note: If CPE1 in AP operation mode, CPE2 in repeater operation mode, then DVR in CPE1 side; The setting of AP and Repeater mode, please refer to 2.2 and 2.4.

If CPE1 and CPE2 in WDS operation mode, then DVR can be in CPE1 side or CPE2 side.

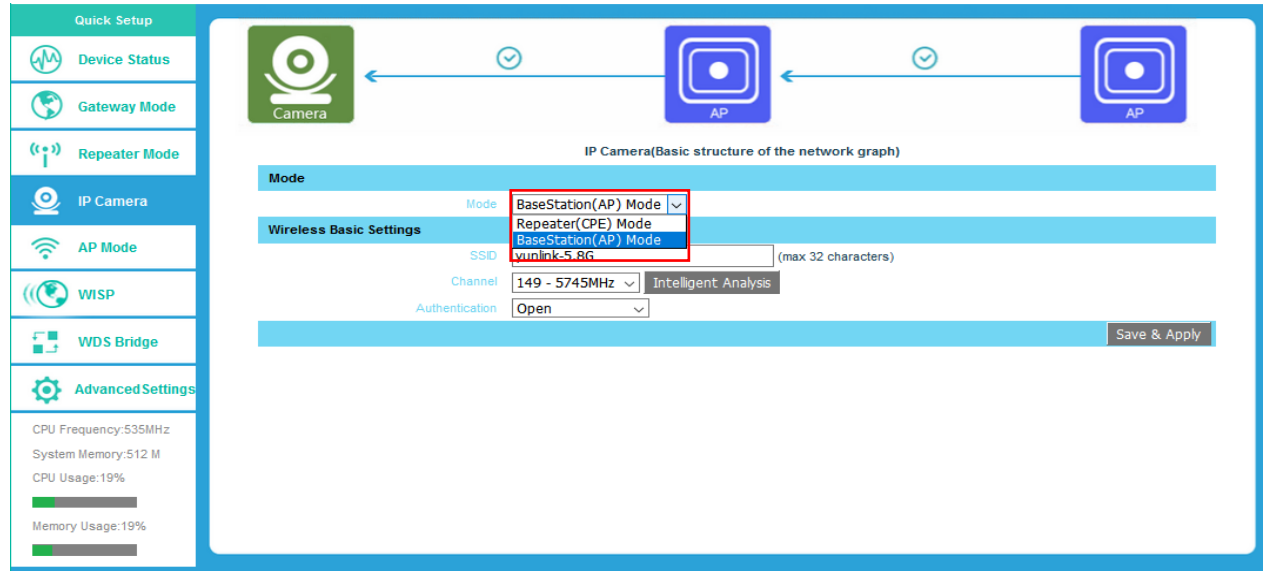

P13 IP Camera

#### <span id="page-9-0"></span>**2.4 AP Mode**

Plug and Play to transmit wireless signal for wireless end users form wired networking. In this part, user can mark the AP's location and name for easy problem checking. Input the SSID, Key (password of the SSID), Authentication (Encryption Type) and Channel as you wish. Intelligent Analysis will help you to choose the best channel according to the current environment. Then Save & Apply.

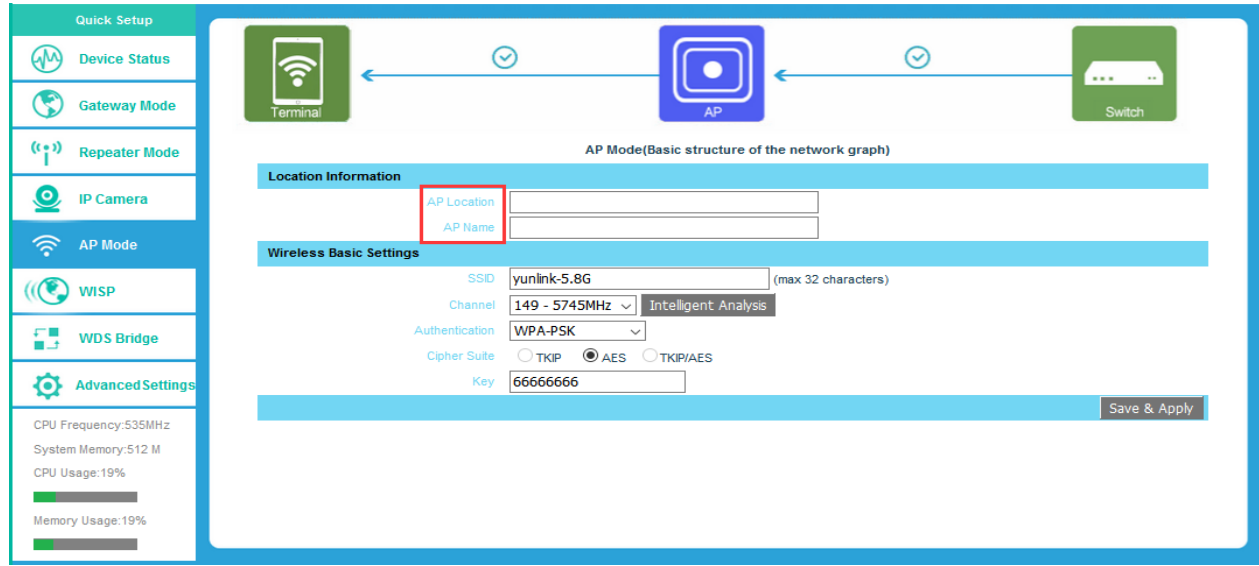

P14 AP Mode

#### <span id="page-10-0"></span>**2.5 WISP Mode**

Choose the right WAN access type: Dynamic IP or PPPOE. If choose PPPOE you have to fill in the User Name and Pass Word the ISP provides. (You can refer to 2.1)

Scan AP and choose the SSID you want to repeat. You are advised to lock the MAC of the SSID you repeat. Please do not change the Channel of the SSID you repeat. And input the Password of the SSID you repeat. Then Save & Apply. (You can refer to 2.2)

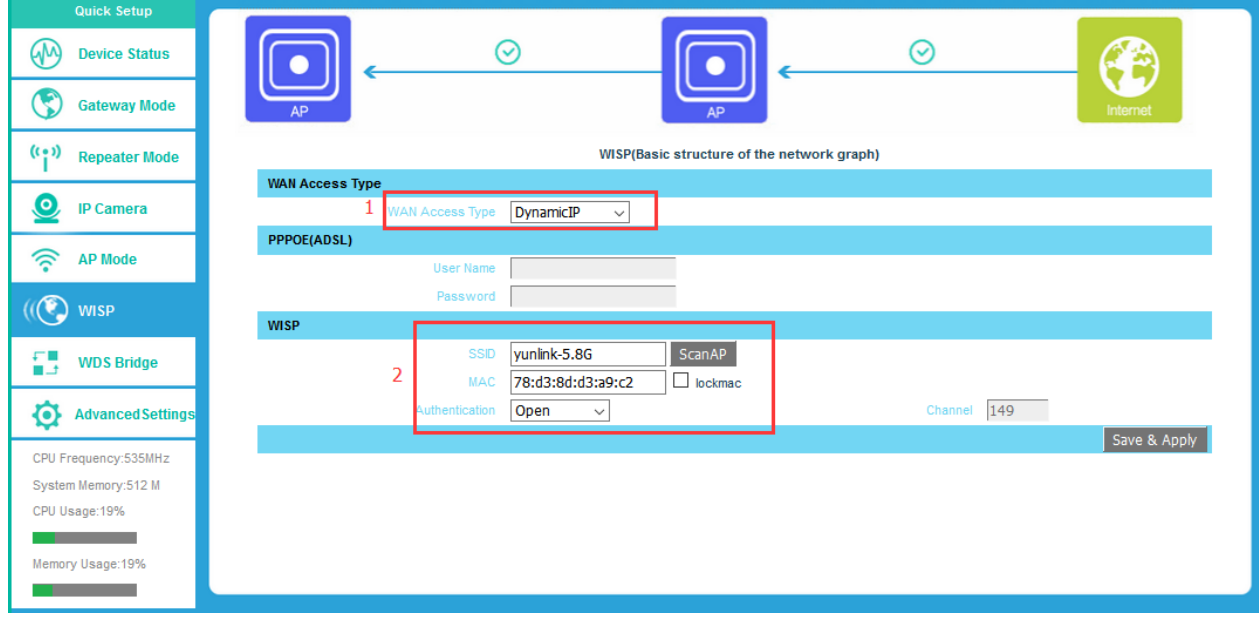

P15 WISP Mode

#### <span id="page-10-1"></span>**2.6 WDS Mode**

This mode is used for PTP or PTMP WiFi transmission.user can mark the AP's location and name for easy problem checking. Input the SSID, Key (password of the SSID), Authentication (Encryption Type) and Channel as you wish. After this configuration, you can scan AP to choose the SSID you want to bridge. You are only allowed to bridge the CPE with same channel and same encryption type. Then Save & Apply. When use WDS mode, you are advised to configure each CPE with different IP address in case you are confused by CPEs.

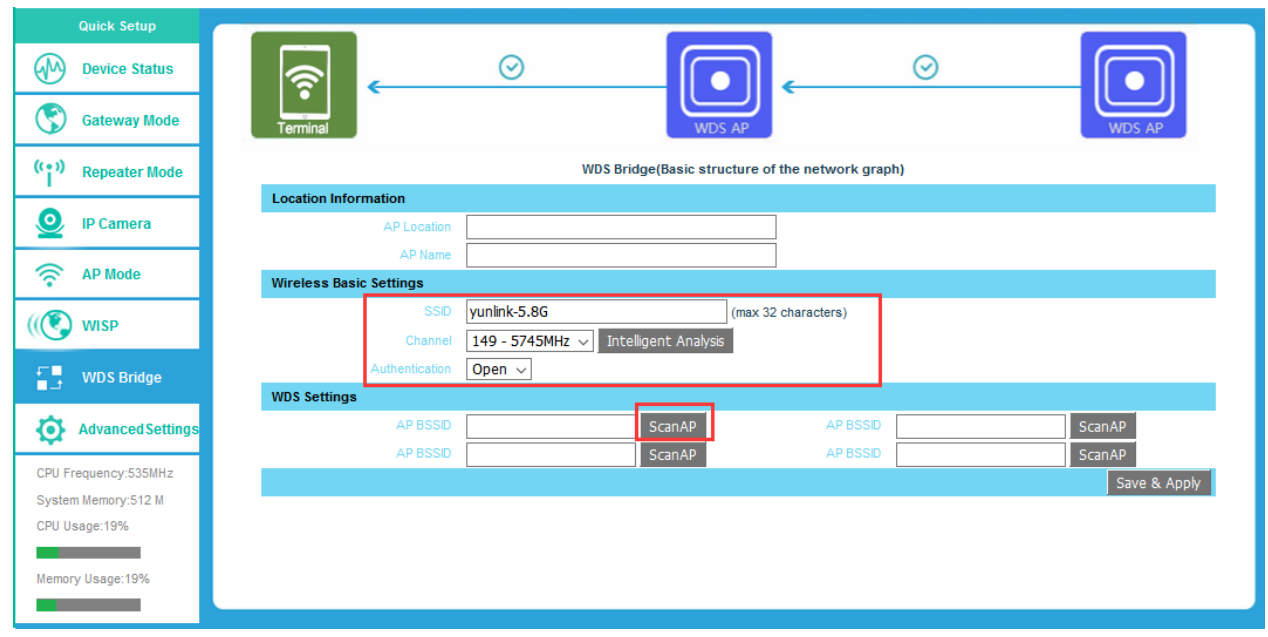

P16 WDS Mode

### <span id="page-12-0"></span>3 Advanced Settings

#### <span id="page-12-1"></span>**3.1 System Status**

In system status, you will see the firmware version, build time, System uptime...

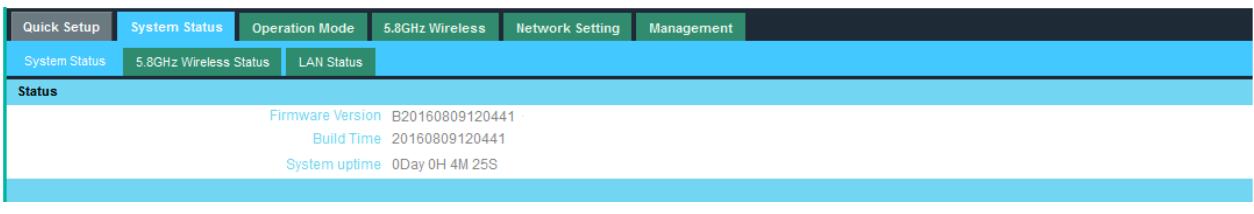

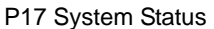

Click 5.8GHz Wireless Status, you will see the basic information of the CPE.

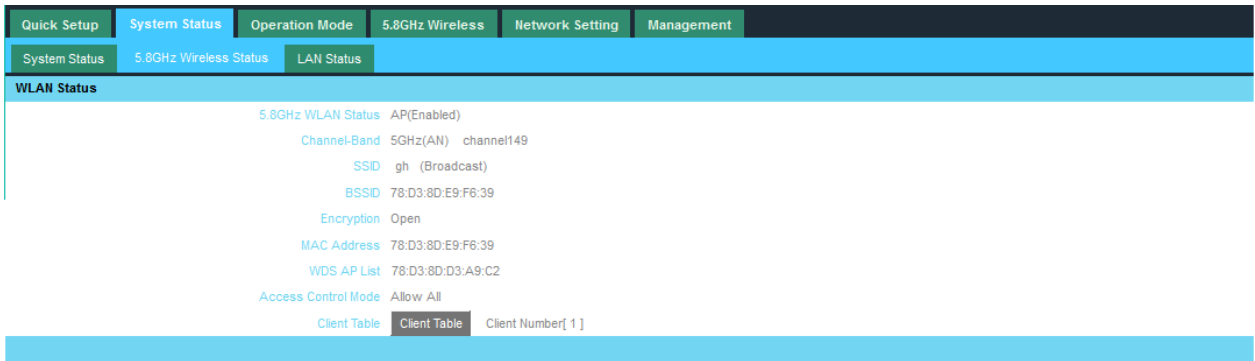

P18 5.8GHz Wireless Status

If want to check LAN status, pls check following picture

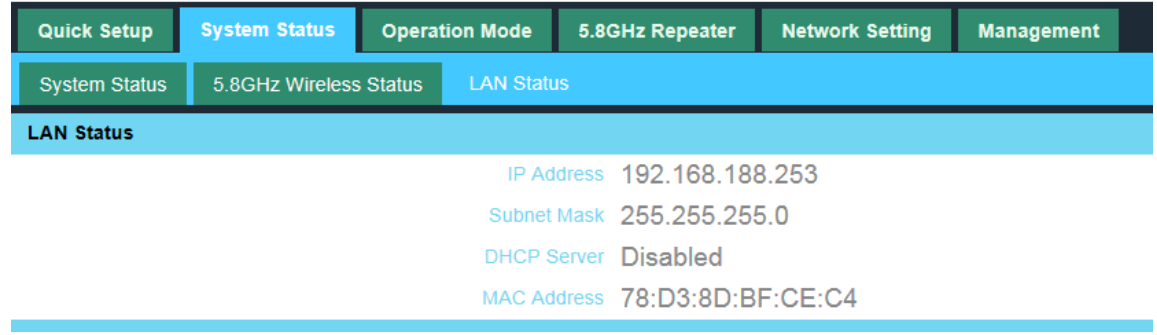

P19 LAN Status

#### <span id="page-12-2"></span>**3.2 Operation Mode:**

Set operation mode manually, choose the right operation mode, then apply changes. The function of this part will be

same as Chapter 2.

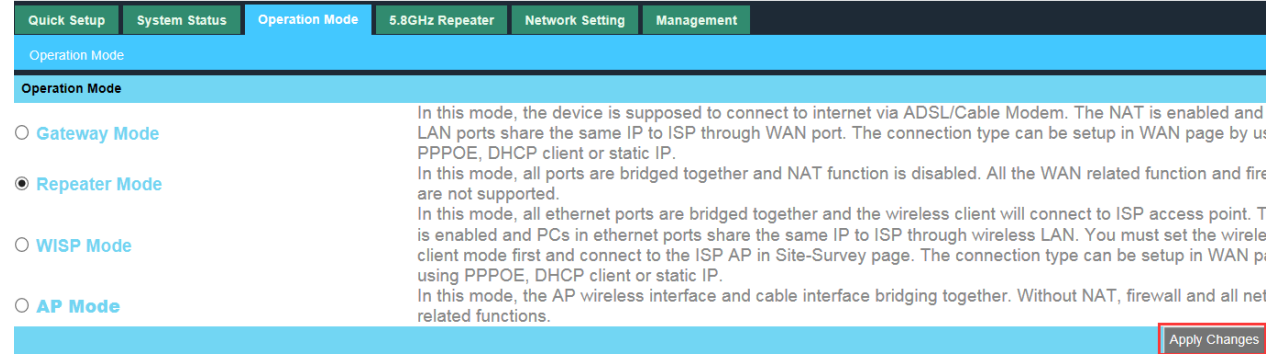

#### P20 Operation Mode

### <span id="page-13-0"></span>**3. 3 5.8GHz Wireless**

A. 5Ghz Basic

In this part, user can configure the SSID, encryption type, password of the SSID. Intelligent Analysis will help you to

choose the best channel according to the current environment.

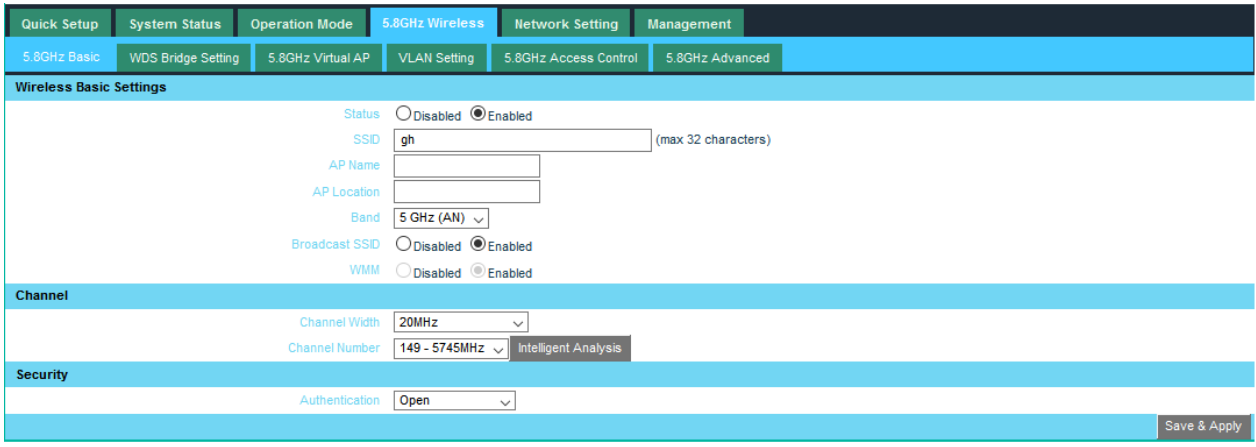

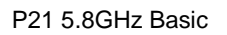

#### B.WDS Bridge Setting

#### Please refer to 2.6.

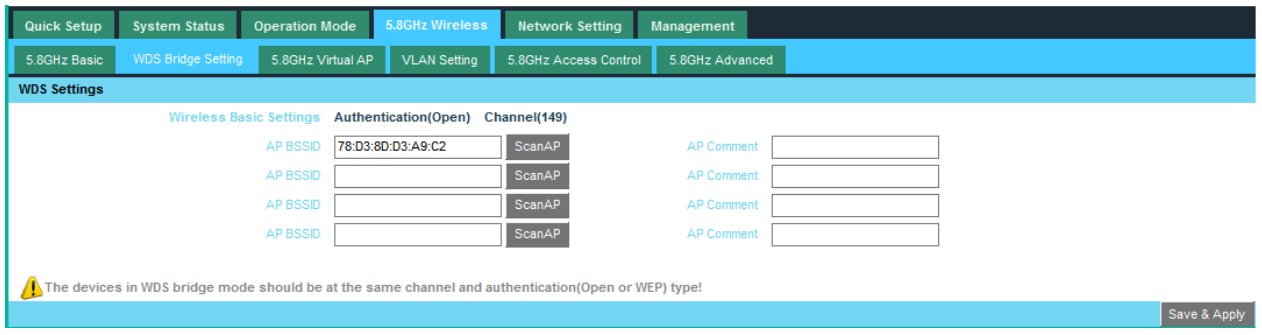

**P22** WDS Bridge Setting

C. 5.8Ghz Virtual AP

Please refer to Virtual AP setting in 2.2.

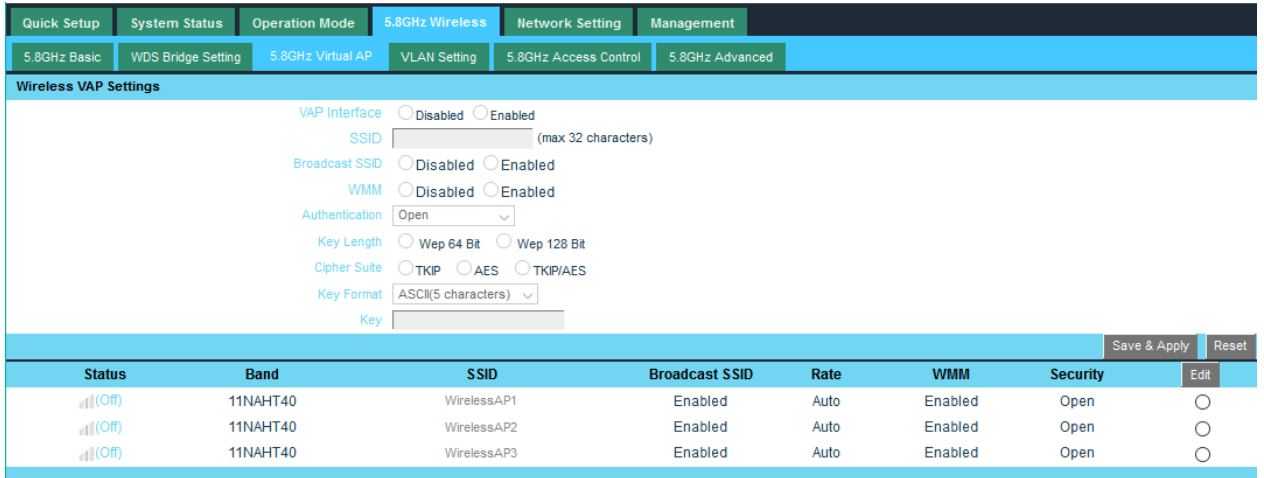

P23 5.8Ghz Virtual AP

#### <span id="page-14-0"></span>**3.4 Management**

A. Time Zone Setting

You can select the time zone. Sync with time server is only available under Gateway, WISP mode.

#### High-performance OutDoor 300M AP/CPE

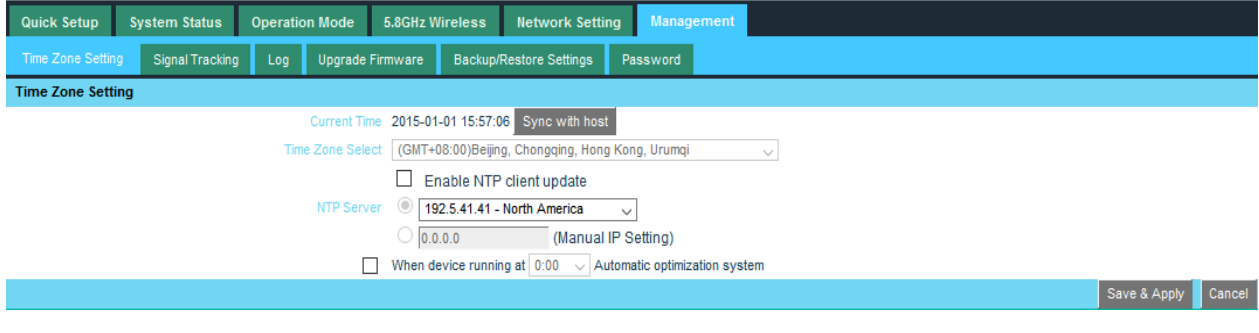

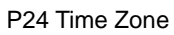

#### B. Signal Tracking

Scan AP first then start tracking the signal.

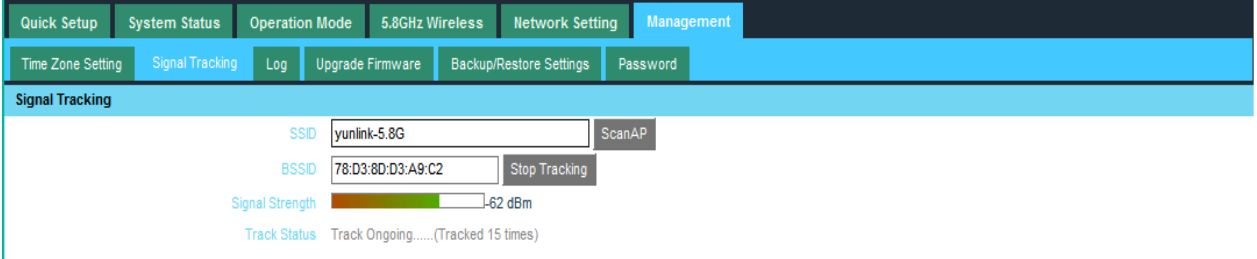

In the procedure of signal tracking, the unexpectable effects probably occur in Tx/Rx data transaction. Please press Stop Tracking button instantly after signal tracking!

P25 Signal Tracking

#### C. LOG

Enabled system log will help you to save the running history of the device. You can copy the log and submit to your

#### engineers.

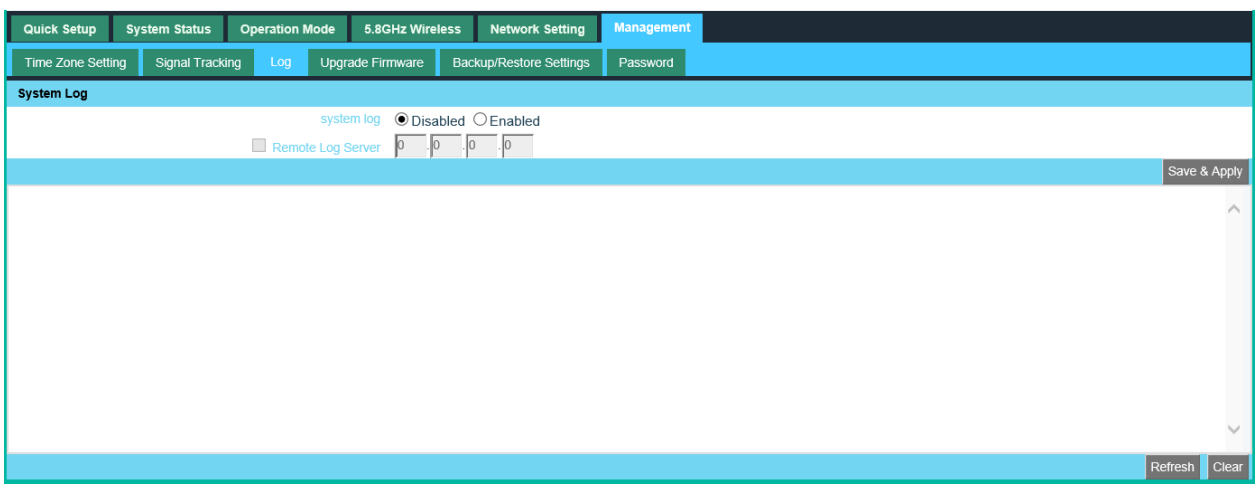

P26 LOG

#### D. Upgrade Firmware

Pls click Upgrade Firmware, then browse and choose the firmware should upgrade, then click upgrade to upgrade the

firmware. After upgrading, please Reset the device to factory default.

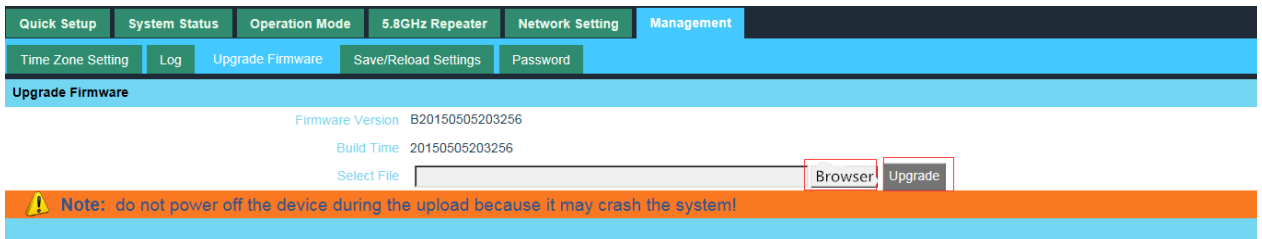

P27 Firmware Upgrade

E. Backup

You are able to back up the current configuration and restore the configuration from files saved in PC. Reboot and Reset the CPE with just one click.

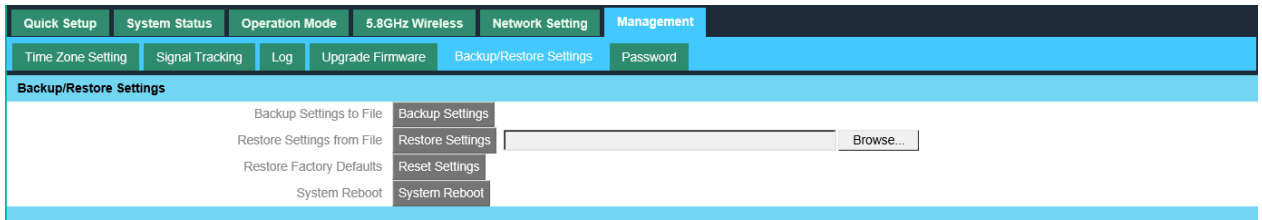

P28 Backup

F. Password

Change the User Name and Password of Logging in

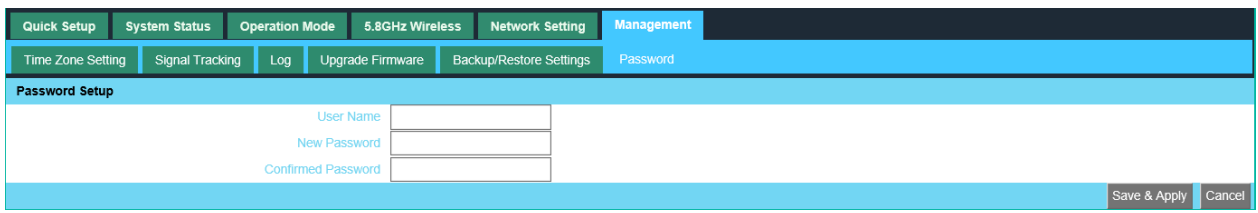

P29 Password

### <span id="page-17-0"></span>Trouble Shooting:

#### F 1 The Failure phenomenon and solution

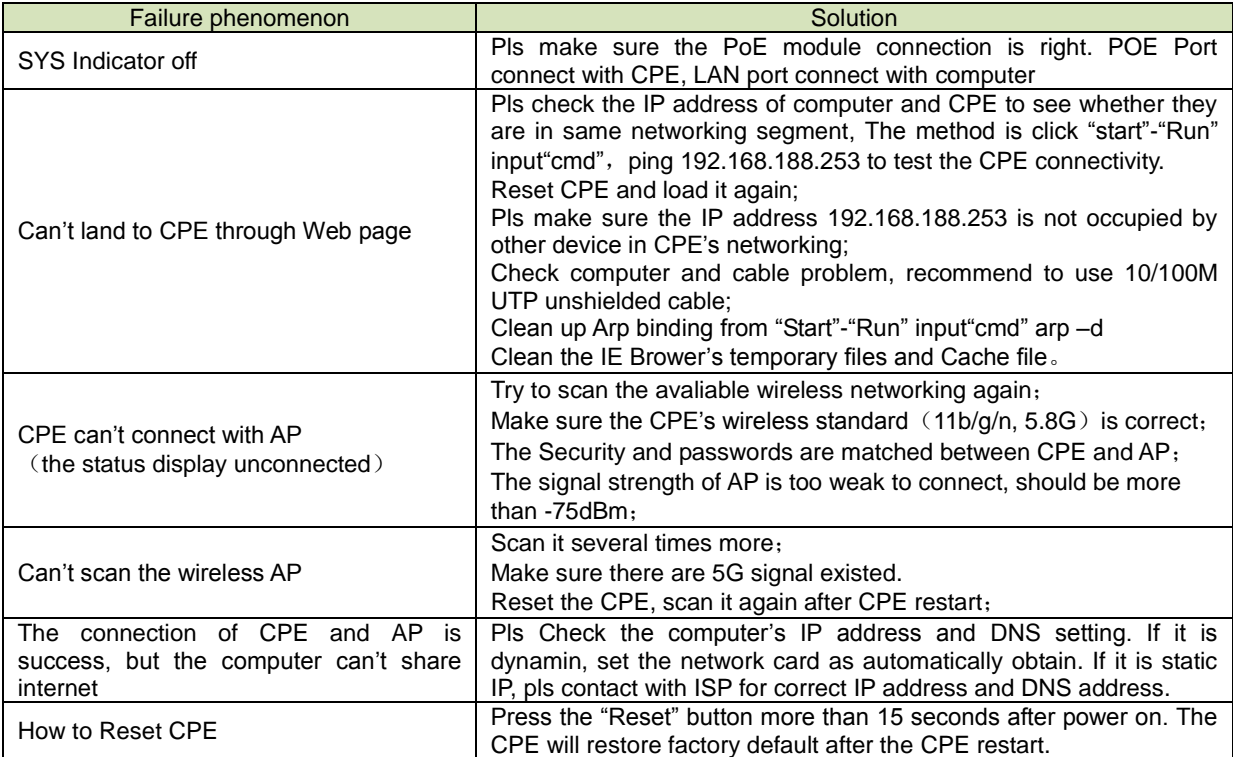

## <span id="page-18-0"></span>**Appendix A LICENSE STATEMENT / GPL CODE STATEMENT**

This product resp. the here

[\(http://global.level1.com/downloads.php?action=init\)](http://global.level1.com/downloads.php?action=init) for downloading offered software includes software code developed by third parties, including software code subject to the GNU General Public License Version 2 ("GPLv2") and GNU Lesser General Public License 2.1 ("LGPLv2.1").

## WRITTEN OFFER FOR GPL/LGPL **SOURCE CODE**

We will provide everyone upon request the applicable GPLv2 and LGPLv2.1 source code files via CDROM or similar storage medium for a nominal cost to cover shipping and media charges as allowed under the GPLv2 and LGPLv2.1. This offer is valid for 3 years. GPLv2 and LGPLv2 inquiries: Please direct all GPL and LGPL inquiries to the following address:

Digital Data Communications GmbH Zeche-Norm-Str. 25 44319 Dortmund **Deutschland** 

Phone: [+49 231 9075 -](tel:%2B49%20231%209075%20-%200) 0 Fax: [+49 231 9075 -](tel:%2B49%20231%209075%20-%20184) 184

Email: [support@level1.com](mailto:support@level1.com) Web: [www.level1.com](http://www.level1.com/)

# **NO WARRANTY**

This program is distributed in the hope that it will be useful, but WITHOUT ANY WARRANTY; without even the implied warranty of MERCHANTABILITY or FITNESS FOR A PARTICULAR PURPOSE. See the GNU General Public License for more details. IN NO EVENT UNLESS REQUIRED BY APPLICABLE LAW OR AGREED TO IN WRITING WILL ANY COPYRIGHT HOLDER, OR ANY OTHER PARTY WHO MAY MODIFY AND/OR REDISTRIBUTE THE PROGRAM AS PERMITTED ABOVE, BE LIABLE TO YOU FOR DAMAGES, INCLUDING ANY GENERAL, SPECIAL, INCIDENTAL OR CONSEQUENTIAL DAMAGES ARISING OUT OF THE USE OR INABILITY TO USE THE PROGRAM (INCLUDING BUT NOT LIMITED TO LOSS OF DATA OR DATA BEING RENDERED INACCURATE OR LOSSES SUSTAINED BY YOU OR THIRD PARTIES OR A FAILURE OF

THE PROGRAM TO OPERATE WITH ANY OTHER PROGRAMS), EVEN IF SUCH HOLDER OR OTHER PARTY HAS BEEN ADVISED OF THE POSSIBILITY OF SUCH DAMAGES.

## **GNU GENERAL PUBLIC LICENSE**

### Version 2, June 1991

Copyright (C) 1989, 1991 Free Software Foundation, Inc. 51 Franklin Street, Fifth Floor, Boston, MA 02110-1301, USA

Everyone is permitted to copy and distribute verbatim copies of this license document, but changing it is not allowed.

## **Preamble**

The licenses for most software are designed to take away your freedom to share and change it. By contrast, the GNU General Public License is intended to guarantee your freedom to share and change free software--to make sure the software is free for all its users. This General Public License applies to most of the Free Software Foundation's software and to any other program whose authors commit to using it. (Some other Free Software Foundation software is covered by the GNU Lesser General Public License instead.) You can apply it to your programs, too.

When we speak of free software, we are referring to freedom, not price. Our General Public Licenses are designed to make sure that you have the freedom to distribute copies of free software (and

charge for this service if you wish), that you receive source code or can get it if you want it, that you can change the software or use pieces of it in new free programs; and that you know you can do these things.

To protect your rights, we need to make restrictions that forbid anyone to deny you these rights or to ask you to surrender the rights. These restrictions translate to certain responsibilities for you if you distribute copies of the software, or if you modify it. For example, if you distribute copies of such a program, whether gratis or for a fee, you must give the recipients all the rights that you have. You must make sure that they, too, receive or can get the source code. And you must show them these terms so they know their rights.

We protect your rights with two steps: (1) copyright the software, and (2) offer you this license which gives you legal permission to copy, distribute and/or modify the software.

Also, for each author's protection and ours, we want to make certain that everyone understands that there is no warranty for this free software. If the software is modified by someone else and passed on, we want its recipients to know that what they have is not the original, so that any problems introduced by others will not reflect on the original authors' reputations.

Finally, any free program is threatened constantly by software patents. We wish to avoid the danger that redistributors of a free program will individually obtain patent licenses, in effect making the program proprietary. To prevent this, we have made it clear that any patent must be licensed for everyone's free use or not licensed at all.

The precise terms and conditions for copying, distribution and modification follow.

## **TERMS AND CONDITIONS FOR COPYING, DISTRIBUTION AND MODIFICATION**

**0.** This License applies to any program or other work which contains a notice placed by the copyright holder saying it may be distributed under the terms of this General Public License. The "Program", below, refers to any such program or work, and a "work based on the Program" means either the Program or any derivative work under copyright law: that is to say, a work containing the Program or a portion of it, either verbatim or with modifications and/or translated into another language. (Hereinafter, translation is included without limitation in the term "modification".) Each licensee is addressed as "you".

Activities other than copying, distribution and modification are not covered by this License; they are outside its scope. The act of running the Program is not restricted, and the output from the Program is covered only if its contents constitute a work based on the Program (independent of having been made by running the Program). Whether that is true depends on what the Program does.

**1.** You may copy and distribute verbatim copies of the Program's source code as you receive it, in any medium, provided that you conspicuously and appropriately publish on each copy an appropriate copyright notice and disclaimer of warranty; keep intact all the notices that refer to this License and to the absence of any warranty; and give any other recipients of the Program a copy of this License along with the Program.

You may charge a fee for the physical act of transferring a copy, and you may at your option offer warranty protection in exchange for a fee.

**2.** You may modify your copy or copies of the Program or any portion of it, thus forming a work based on the Program, and copy and distribute such modifications or work under the terms of Section 1 above, provided that you also meet all of these conditions:

**a)** You must cause the modified files to carry prominent notices stating that you changed the files and the date of any change.

**b)** You must cause any work that you distribute or publish, that in whole or in part contains or is derived from the Program or any part thereof, to be licensed as a whole at no charge to all third parties under the terms of this License.

**c)** If the modified program normally reads commands interactively when run, you must cause it, when started running for such interactive use in the most ordinary way, to print or display an announcement including an appropriate copyright notice and a notice that there is no warranty (or else, saying that you provide a warranty) and that users may redistribute the program under these conditions, and telling the user how to view a copy of this License. (Exception: if the Program itself is interactive but does not normally print such an announcement, your work based on the Program is not required to print an announcement.)

These requirements apply to the modified work as a whole. If identifiable sections of that work are not derived from the Program, and can be reasonably considered independent and separate

works in themselves, then this License, and its terms, do not apply to those sections when you distribute them as separate works. But when you distribute the same sections as part of a whole which is a work based on the Program, the distribution of the whole must be on the terms of this License, whose permissions for other licensees extend to the entire whole, and thus to each and every part regardless of who wrote it.

Thus, it is not the intent of this section to claim rights or contest your rights to work written entirely by you; rather, the intent is to exercise the right to control the distribution of derivative or collective works based on the Program.

In addition, mere aggregation of another work not based on the Program with the Program (or with a work based on the Program) on a volume of a storage or distribution medium does not bring the other work under the scope of this License.

**3.** You may copy and distribute the Program (or a work based on it, under Section 2) in object code or executable form under the terms of Sections 1 and 2 above provided that you also do one of the following:

we use this doubled UL to get the sub-sections indented, while making the bullets as unobvious as possible.

**a)** Accompany it with the complete corresponding machine-readable source code, which must be distributed under the terms of Sections 1 and 2 above on a medium customarily used for software interchange; or,

**b)** Accompany it with a written offer, valid for at least three years, to give any third party, for a charge no more than your cost of physically performing source distribution, a complete machine-readable copy of the corresponding source code, to be distributed under the terms of Sections 1 and 2 above on a medium customarily used for software interchange; or,

**c)** Accompany it with the information you received as to the offer to distribute corresponding source code. (This alternative is allowed only for noncommercial distribution and only if you received the program in object code or executable form with such an offer, in accord with Subsection b above.)

The source code for a work means the preferred form of the work for making modifications to it. For an executable work, complete source code means all the source code for all modules it contains, plus any associated interface definition files, plus the scripts used to control compilation and installation of the executable. However,

as a special exception, the source code distributed need not include anything that is normally distributed (in either source or binary form) with the major components (compiler, kernel, and so on) of the operating system on which the executable runs, unless that component itself accompanies the executable.

If distribution of executable or object code is made by offering access to copy from a designated place, then offering equivalent access to copy the source code from the same place counts as distribution of the source code, even though third parties are not compelled to copy the source along with the object code.

**4.** You may not copy, modify, sublicense, or distribute the Program except as expressly provided under this License. Any attempt otherwise to copy, modify, sublicense or distribute the Program is void, and will automatically terminate your rights under this License. However, parties who have received copies, or rights, from you under this License will not have their licenses terminated so long as such parties remain in full compliance.

**5.** You are not required to accept this License, since you have not signed it. However, nothing else grants you permission to modify or distribute the Program or its derivative works. These actions are prohibited by law if you do not accept this License. Therefore, by modifying or distributing the Program (or any work based on the

Program), you indicate your acceptance of this License to do so, and all its terms and conditions for copying, distributing or modifying the Program or works based on it.

**6.** Each time you redistribute the Program (or any work based on the Program), the recipient automatically receives a license from the original licensor to copy, distribute or modify the Program subject to these terms and conditions. You may not impose any further restrictions on the recipients' exercise of the rights granted herein. You are not responsible for enforcing compliance by third parties to this License.

**7.** If, as a consequence of a court judgment or allegation of patent infringement or for any other reason (not limited to patent issues), conditions are imposed on you (whether by court order, agreement or otherwise) that contradict the conditions of this License, they do not excuse you from the conditions of this License. If you cannot distribute so as to satisfy simultaneously your obligations under this License and any other pertinent obligations, then as a consequence you may not distribute the Program at all. For example, if a patent license would not permit royalty-free redistribution of the Program by all those who receive copies directly or indirectly through you, then the only way you could

satisfy both it and this License would be to refrain entirely from distribution of the Program.

If any portion of this section is held invalid or unenforceable under any particular circumstance, the balance of the section is intended to apply and the section as a whole is intended to apply in other circumstances.

It is not the purpose of this section to induce you to infringe any patents or other property right claims or to contest validity of any such claims; this section has the sole purpose of protecting the integrity of the free software distribution system, which is implemented by public license practices. Many people have made generous contributions to the wide range of software distributed through that system in reliance on consistent application of that system; it is up to the author/donor to decide if he or she is willing to distribute software through any other system and a licensee cannot impose that choice.

This section is intended to make thoroughly clear what is believed to be a consequence of the rest of this License.

**8.** If the distribution and/or use of the Program is restricted in certain countries either by patents or by copyrighted interfaces, the original copyright holder who places the Program under this License may add an explicit geographical distribution limitation

excluding those countries, so that distribution is permitted only in or among countries not thus excluded. In such case, this License incorporates the limitation as if written in the body of this License. **9.** The Free Software Foundation may publish revised and/or new versions of the General Public License from time to time. Such new versions will be similar in spirit to the present version, but may differ in detail to address new problems or concerns.

Each version is given a distinguishing version number. If the Program specifies a version number of this License which applies to it and "any later version", you have the option of following the terms and conditions either of that version or of any later version published by the Free Software Foundation. If the Program does not specify a version number of this License, you may choose any version ever published by the Free Software Foundation.

**10.** If you wish to incorporate parts of the Program into other free programs whose distribution conditions are different, write to the author to ask for permission. For software which is copyrighted by the Free Software Foundation, write to the Free Software Foundation; we sometimes make exceptions for this. Our decision will be guided by the two goals of preserving the free status of all derivatives of our free software and of promoting the sharing and reuse of software generally.

### **NO WARRANTY**

**11.** BECAUSE THE PROGRAM IS LICENSED FREE OF CHARGE, THERE IS NO WARRANTY FOR THE PROGRAM, TO THE EXTENT PERMITTED BY APPLICABLE LAW. EXCEPT WHEN OTHERWISE STATED IN WRITING THE COPYRIGHT HOLDERS AND/OR OTHER PARTIES PROVIDE THE PROGRAM "AS IS" WITHOUT WARRANTY OF ANY KIND, EITHER EXPRESSED OR IMPLIED, INCLUDING, BUT NOT LIMITED TO, THE IMPLIED WARRANTIES OF MERCHANTABILITY AND FITNESS FOR A PARTICULAR PURPOSE. THE ENTIRE RISK AS TO THE QUALITY AND PERFORMANCE OF THE PROGRAM IS WITH YOU. SHOULD THE PROGRAM PROVE DEFECTIVE, YOU ASSUME THE COST OF ALL NECESSARY SERVICING, REPAIR OR CORRECTION.

**12.** IN NO EVENT UNLESS REQUIRED BY APPLICABLE LAW OR AGREED TO IN WRITING WILL ANY COPYRIGHT HOLDER, OR ANY OTHER PARTY WHO MAY MODIFY AND/OR REDISTRIBUTE THE PROGRAM AS PERMITTED ABOVE, BE LIABLE TO YOU FOR DAMAGES, INCLUDING ANY GENERAL, SPECIAL, INCIDENTAL OR CONSEQUENTIAL DAMAGES ARISING OUT OF THE USE OR INABILITY TO USE THE

PROGRAM (INCLUDING BUT NOT LIMITED TO LOSS OF DATA OR DATA BEING RENDERED INACCURATE OR LOSSES SUSTAINED BY YOU OR THIRD PARTIES OR A FAILURE OF THE PROGRAM TO OPERATE WITH ANY OTHER PROGRAMS), EVEN IF SUCH HOLDER OR OTHER PARTY HAS BEEN ADVISED OF THE POSSIBILITY OF SUCH **DAMAGES** 

## **END OF TERMS AND CONDITIONS How to Apply These Terms to Your New Programs**

If you develop a new program, and you want it to be of the greatest possible use to the public, the best way to achieve this is to make it free software which everyone can redistribute and change under

these terms.

To do so, attach the following notices to the program. It is safest to attach them to the start of each source file to most effectively convey the exclusion of warranty; and each file should have at least the "copyright" line and a pointer to where the full notice is

### found.

one line to give the program's name and an idea of what it does. Copyright (C) yyyy name of author

This program is free software; you can redistribute it and/or modify it under the terms of the GNU General Public License as published by the Free Software Foundation; either version 2

of the License, or (at your option) any later version.

This program is distributed in the hope that it will be useful, but WITHOUT ANY WARRANTY; without even the implied warranty of MERCHANTABILITY or FITNESS FOR A PARTICULAR PURPOSE. See the GNU General Public License for more details.

You should have received a copy of the GNU General Public License along with this program; if not, write to the Free Software Foundation, Inc., 51 Franklin Street, Fifth Floor, Boston, MA 02110-1301, USA.

#### Also add information on how to contact you by electronic and

paper mail.

If the program is interactive, make it output a short notice like this

when it starts in an interactive mode:

Gnomovision version 69, Copyright (C) year name of author Gnomovision comes with ABSOLUTELY NO WARRANTY; for details type `show w'. This is free software, and you are welcome to redistribute it under certain conditions; type `show c' for details.

The hypothetical commands  $\text{Show } w'$  and  $\text{Show } c'$  should show

the appropriate parts of the General Public License. Of course, the

commands you use may be called something other than  $\gamma_{\text{show }w}$ .

and  $\text{`show } c$ '; they could even be mouse-clicks or menu

items--whatever suits your program.

You should also get your employer (if you work as a programmer)

or your school, if any, to sign a "copyright disclaimer" for the

program, if necessary. Here is a sample; alter the names:

Yoyodyne, Inc., hereby disclaims all copyright interest in the program `Gnomovision' (which makes passes at compilers) written by James Hacker.

signature of Ty Coon, 1 April 1989 Ty Coon, President of Vice

This General Public License does not permit incorporating your program into proprietary programs. If your program is a subroutine library, you may consider it more useful to permit linking proprietary applications with the library. If this is what you want to do, use the [GNU Lesser General Public License](http://www.gnu.org/licenses/lgpl.html) instead of this License.

### **Notification of Compliance**

**Europe - EU Declaration of Conformity**

(C

For complete DoC please visit <http://global.level1.com/downloads.php?action=init>

### **GPL License Agreement**

GPL may be included in this product, to view the GPL license agreement goes to <http://download.level1.com/level1/gpl/GPL.pdf>

For GNU General Public License (GPL) related information, please visit <http://global.level1.com/downloads.php?action=init>